# **Website Input - Feature #762**

# **Web spider support**

07/09/2014 09:47 PM - Luke Murphey

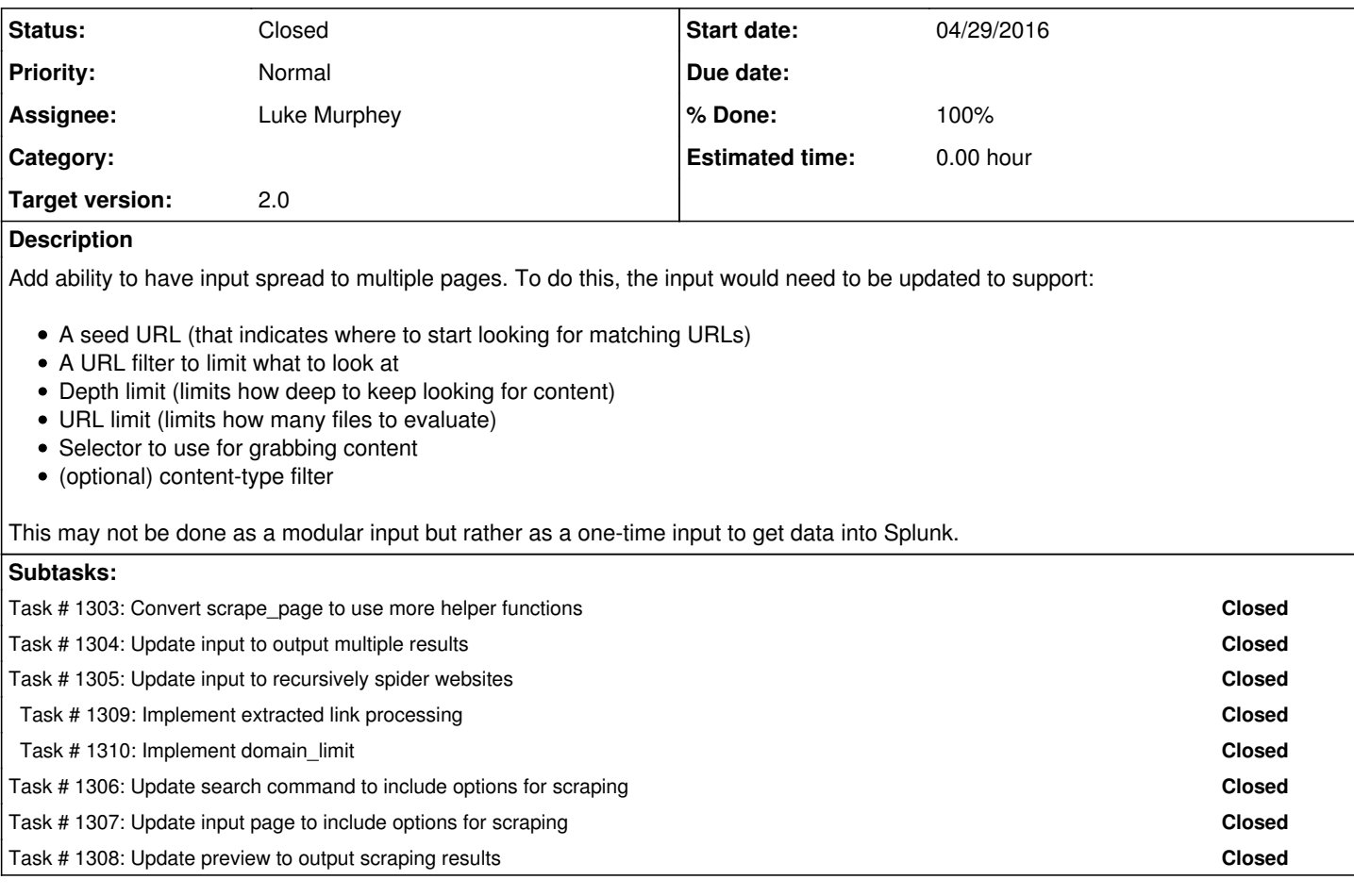

## **History**

### **#1 - 07/23/2014 09:31 PM - Luke Murphey**

*- Assignee deleted (Luke Murphey)*

### **#2 - 01/03/2015 09:14 AM - Luke Murphey**

This may be a good search command. With a search command, users could set up some processing to do things like get certain page numbers. For example, if I wanted to pull notes from Bible.com [\(https://www.bible.com/users/LukeMurphey/notes](https://www.bible.com/users/LukeMurphey/notes)), then I would need to increment the page number variable to get the next page.

## **#3 - 05/26/2015 07:24 PM - Luke Murphey**

*- Assignee set to Luke Murphey*

*- Target version set to 2.0*

### **#4 - 05/26/2015 07:25 PM - Luke Murphey**

See <http://answers.splunk.com/answers/239251/what-is-the-best-way-to-monitor-a-web-page-contain.html>

## **#5 - 06/12/2015 04:54 AM - Luke Murphey**

*- Status changed from New to In Progress*

### **#6 - 06/22/2015 11:21 PM - Luke Murphey**

[http://www.xavierdupre.fr/blog/2013-10-27\\_nojs.html](http://www.xavierdupre.fr/blog/2013-10-27_nojs.html)

#### **#7 - 09/18/2015 06:35 AM - Luke Murphey**

To simplify, I think I could just use the main URL as the seed URL and then have a separate section for spidering.

The spider section would include:

- URL filter
- Depth limit
- URL limit

#### **#8 - 09/18/2015 06:40 AM - Luke Murphey**

A good test case is Ryobi Tools. In that case, I want it to extract the content from<https://www.ryobitools.com/outdoor/products/list/family/one-plus>and then go to the pages. I need to have the app distinguish between pages that are identical but just have a different page number.

#### **#9 - 09/18/2015 06:43 AM - Luke Murphey**

Could use Etags but these are not necessarily provided by all servers.

### **#10 - 01/15/2016 06:23 PM - Luke Murphey**

*- Priority changed from Normal to High*

#### **#11 - 01/15/2016 06:23 PM - Luke Murphey**

*- Status changed from In Progress to New*

#### **#12 - 04/29/2016 06:18 PM - Luke Murphey**

Could you use Scrapy: <http://scrapy.org/download/>

#### **#13 - 04/29/2016 06:59 PM - Luke Murphey**

I will likely need to break up the scrape\_page function up. It currently:

- 1. Preps and validates the arguments
- 2. Resolves the proxy configuration
- 3. Resolves the user-agent string
- 4. Performs the HTTP request, records the stats regarding load time, size
- 5. Resolves the encoding and decodes the content
- 6. Parses the HTML
- 7. Runs the selector against the HTML
- 8. Outputs the matches

#### **#14 - 04/29/2016 10:35 PM - Luke Murphey**

Question about using scrapy:

- Can apply a limit?
	- o <http://stackoverflow.com/questions/19160594/scrapy-limit-the-number-of-request-or-request-bytes>
- How are links extracted?
- How to handle proxies?
	- o <http://stackoverflow.com/questions/4710483/scrapy-and-proxies>
- How to set user-agent string?
	- o <http://stackoverflow.com/questions/18920930/scrapy-python-set-up-user-agent>
	- o [http://doc.scrapy.org/en/latest/topics/spiders.html#scrapy.spiders.Spider.custom\\_settings](http://doc.scrapy.org/en/latest/topics/spiders.html#scrapy.spiders.Spider.custom_settings)

### • How is encoding detected?

- <http://stackoverflow.com/questions/10735836/scrapy-spider-dealing-with-pages-that-have-incorrectly-defined-character-encodi> What types of proxy servers does scrapy support?
- How can authentication be handled?

## **#15 - 04/29/2016 11:02 PM - Luke Murphey**

To do mine own spider I would just need to:

- Write extractors
- Loop on the results

## **#16 - 05/02/2016 04:13 AM - Luke Murphey**

*- Status changed from New to Closed*